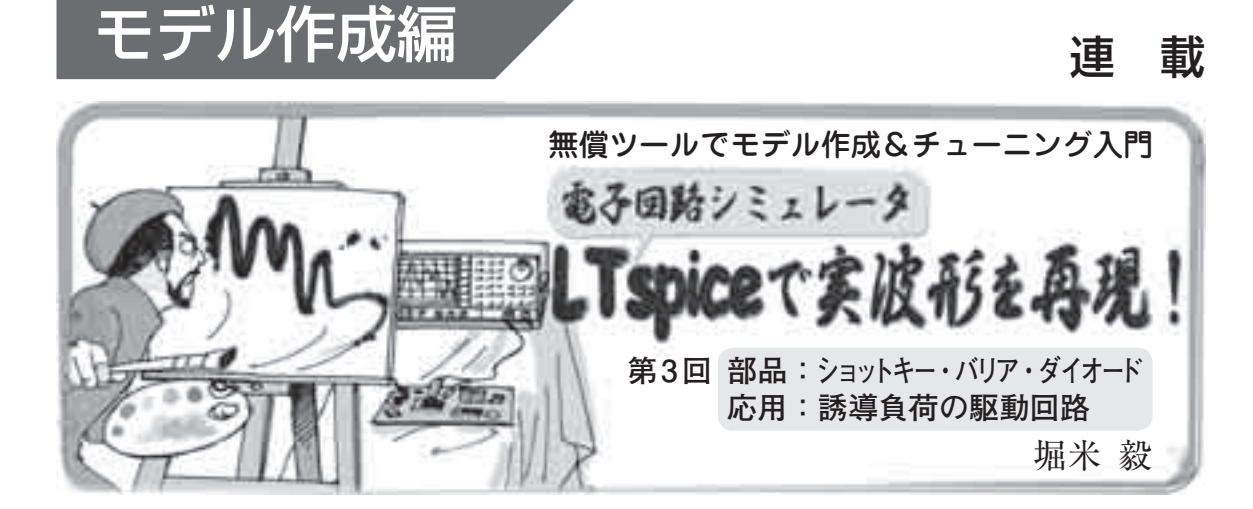

 今回は,誘導負荷回路における,ショットキー・バ リア・ダイオード(SBD)のSPICEモデルの作成&チ ューニング方法について紹介します.

汎用ダイオード(第1回で紹介)と比べると、バリア金 属のエネルギ・ギャップ・パラメータ**EG**を指定したり, VFが低いため**N**=1固定だったりといった点が違います.

 ショットキー・バリア・ダイオードは逆電流が大き くて逆方向の電圧-電流特性がダラダラと変化するた め、降伏点の値だけではうまく特性を表せません. 等 価回路を作成できればその特性を表せますが,そんな に簡単ではありません.代表的な降伏点の電圧値と電 流値を使って、なるべく再現性のある電子回路シミュ レーションを行ってみます. 常温25 ℃と高温125 ℃ の温度解析にもトライしてみます.

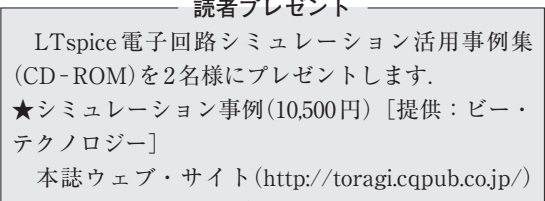

の読者アンケートから申し込めます.

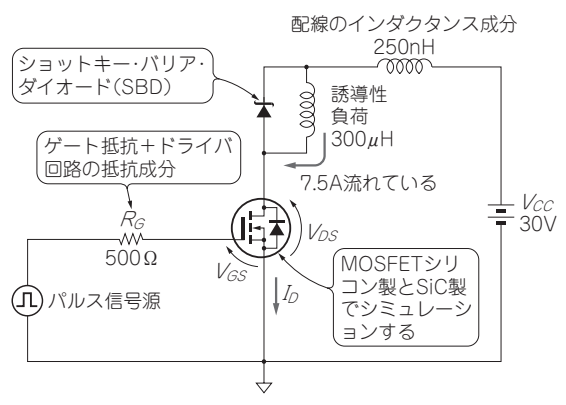

**図 3-1 モータなどの誘導負荷を駆動するスイッチング回路の ふるまいをシミュレーションで再現する**

今回はSBDの,別の回ではMOSFETのSPICEモデルを作る

目標:ショットキー・バリア・ダイオード・ モデルを作成して誘導負荷回路を再現

## **● 回路と再現する波形**

 今回は,**図 3-1**の誘導負荷駆動回路の実機動作を シミュレーションで再現します.

 誘導性負荷と並列に,MOSFETがOFFしたときに 生じるエネルギの通路となるダイオードが接続されて います.

 パルス電源にて,パルス電圧を発生させ,ゲート抵 抗(Rc)を介してMOSFETをスイッチングさせます. そ のときのゲート-ソース間電圧(VGS), ドレイン電流  $(I_D)$ , ドレイン-ソース間電圧 $(V_{DS})$ の波形を観察します.

## **● LTspiceに用意されるSPICEモデルは実機のふる まいを再現できない**

 オシロスコープで観察した実機の波形を**図 3-2**(**a**) に示します. この波形をシミュレーションで再現する ことを目標にします.

 今回使用する MOSFET(SCU210AX)と SBD (SCS110AG)の SPICE モ デ ル は 手 に 入 り ま せ ん. LTspiceでデフォルトとして用意されているモデルを 使用した場合のシミュレーション結果を**図 3-2**(**c**)に 示します. 誘導負荷回路をスイッチングできていませ ん. 似たような定格のデバイスのSPICEモデルでも 再現性はないので,結局自分で作る必要があります.

## **● ショットキー・バリア・ダイオードのモデリング 方法を紹介**

 今回はショットキー・バリア・ダイオードのSPICE モデルを作成し,精度よく過渡解析を行います.**図 3 - 2**(**b**)に 示 す の は 自 作 の SPICE モ デ ル(SBD と MOSFET)を使ったシミュレーション結果です. さら にスイッチング動作だと求めるのが難しい損失も簡単 に計算させてみます.

MOSFETのSPICEモデル作成は,別の回で紹介します.

2011年9月号 139 で紹介しています.LTspice関連情報はウェブ・サイト「超入門! 電子回路シミュレーシ LTspiceの使い方については本誌2011年6月号特集「超入門! 電子回路シミュレーション」 ョンLTspiceの部屋」(http://toragi.cqpub.co.jp/tabid/470/Default.aspx)から入手できます.